#### **Copyright One Course Source, 2008 ALL RIGHTS RESERVED**

This publication contains proprietary and confidential information, which is the property of One Course Source, 2340 Tampa Ave, Suite J, El Cajon, CA 92020. No part of this publication is be reproduced, copied, disclosed, transmitted, stored in a retrieval system or translated into any human or computer language, in any form, by any means, in whole or in part, without the prior express written consent of One Course Source.

THIS PUBLICATION IS PROVIDED "AS IS" WITHOUT WARRANTY OF ANY KIND, EITHER EXPRESSED OR IMPLIED, INCLUDING, BUT NOT LIMITED TO, THE IMPLIED WARRANTIES OF MERCHANTABILITY, FITNESS FOR A PARTICULAR PURPOSE, OR NON-INFRINGEMENT.

REFERENCES TO CORPORATIONS, THEIR SERVICES AND PRODUCTS, ARE PROVIDED "AS IS" WITHOUT WARRANTY OF ANY KIND, EITHER EXPRESSED OR IMPLIED. IN NO EVENT SHALL ONE COURSE SOURCE BE LIABLE FOR ANY SPECIAL, INCIDENTAL, INDIRECT, SPECIAL, EXEMPLARY OR CONSEQUENTIAL DAMAGES OF ANY KIND, OR ANY DAMAGES WHATSOEVER RESULTING FROM LOSS OF USE, DATA OR PROFITS, WHETHER OR NOT ADVISED OF THE POSSIBILITY OF DAMAGE, AND ON ANY THEORY OF LIABILITY, WHETHER IN CONTRACT, STRICT LIABILITY, OR TORT ARISING OUT OF OR IN CONNECTION WITH THE USE OF THIS INFORMATION.

Descriptions of, or references to, products or publications within this publication do not imply endorsement of that product or publication. One Course Source makes no warranty of any kind with respect to the subject matter included herein, the products listed herein, or the completeness or accuracy of this publication. One Course Source specifically disclaims all warranties, express, implied or otherwise, including without limitation, all warranties of merchantability and fitness for a particular purpose.

THIS PUBLICATION COULD INCLUDE TECHNICAL INACCURACIES OR TYPOGRAPHICAL ERRORS. CHANGES ARE PERIODICALLY ADDED TO THE INFORMATION HEREIN; THESE CHANGES WILL BE INCORPORATED IN NEW EDITIONS OF THE PUBLICATION. ONE COURSE SOURCE MAY MAKE IMPROVEMENTS AND/OR CHANGES IN THE PRODUCT(S) AND/OR THE PROGRAM(S) DESCRIBED IN THIS PUBLICATION AT ANY TIME.

This notice may not be removed or altered.

ver 5.2 - 4/11/08 - 2008Q2

#### **Table** of Contents

#### **Introduction**

**Unit One Advanced Reqular Expressions** 

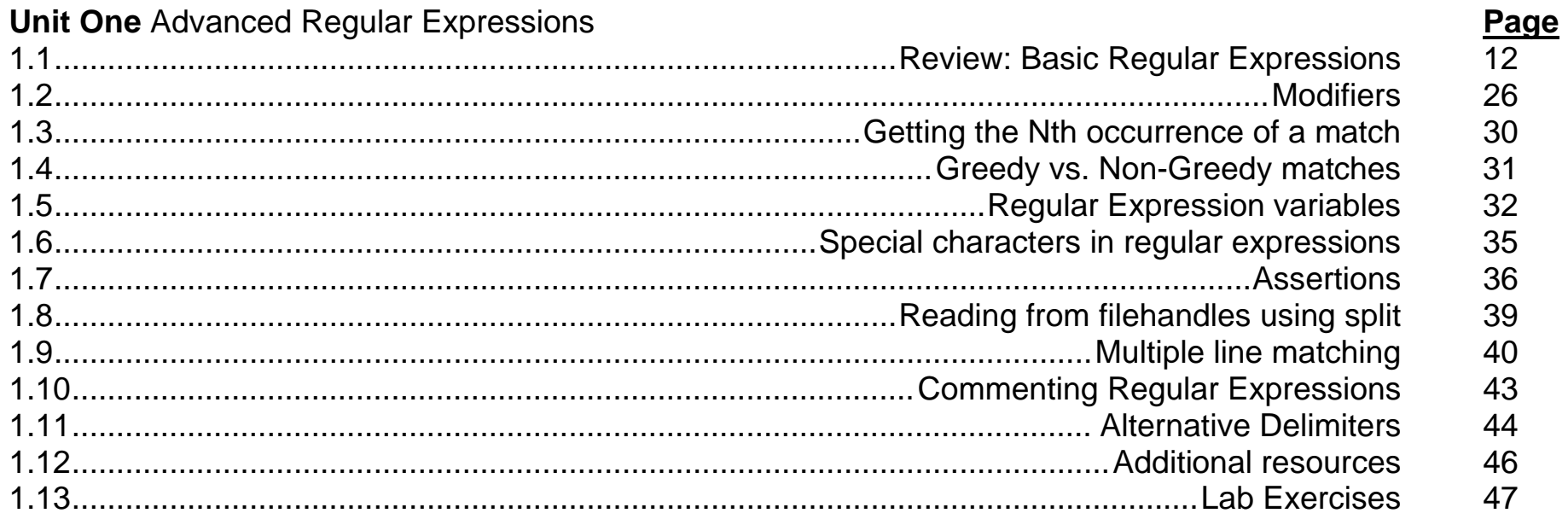

#### **Unit Two Advanced Formatted Output**

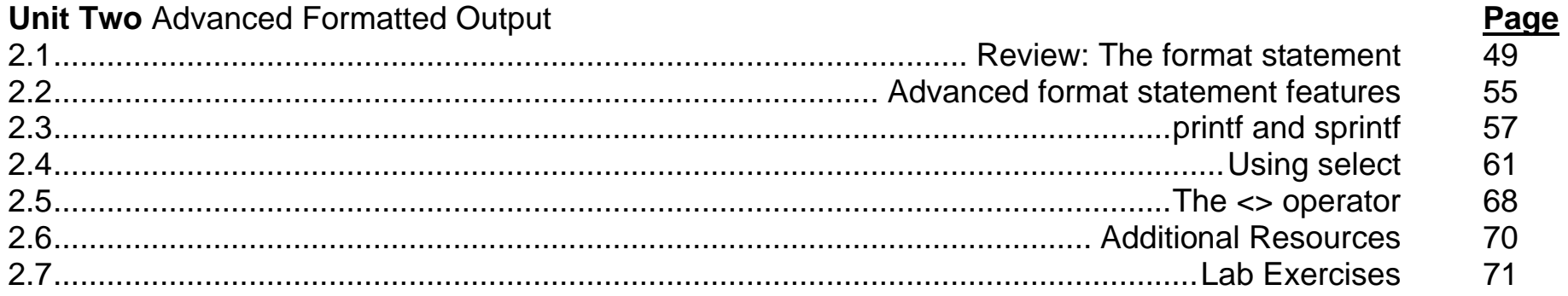

## **Unit Three Exploring Useful Built-in Variables**

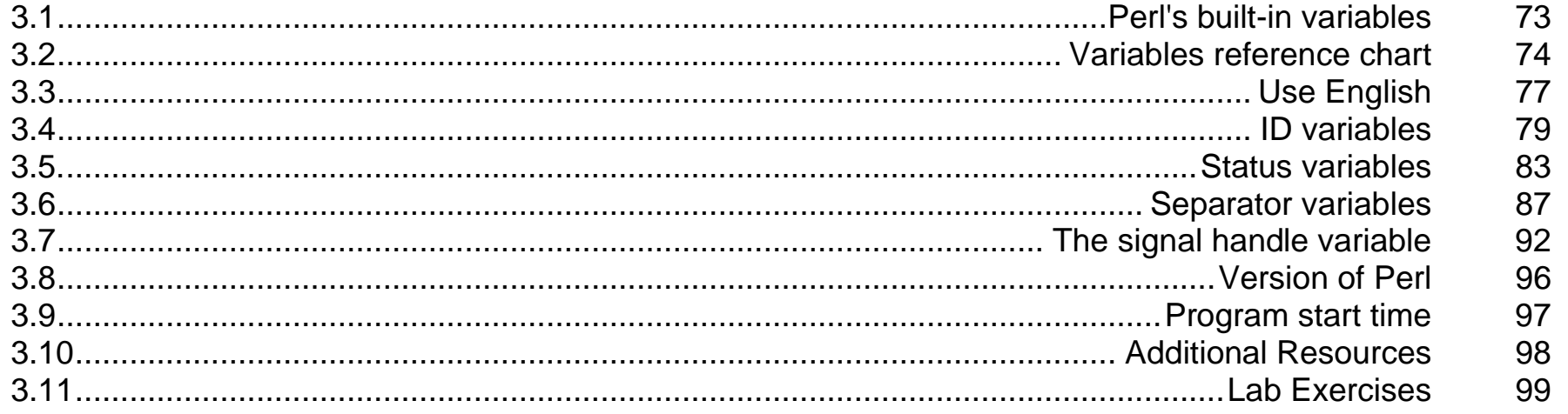

Page

#### **Unit Four Advanced File Handling** Page  $101$ 106 107 109 113 115 117 119 120

#### **Unit Five Pragmas**

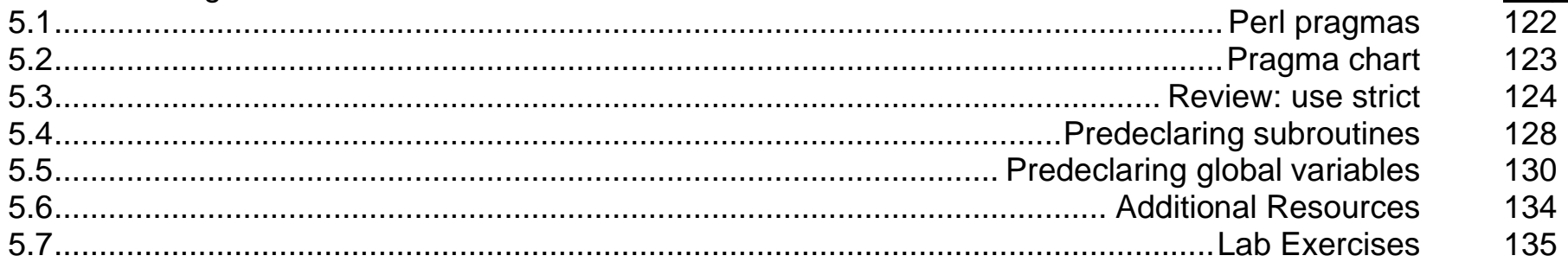

Page

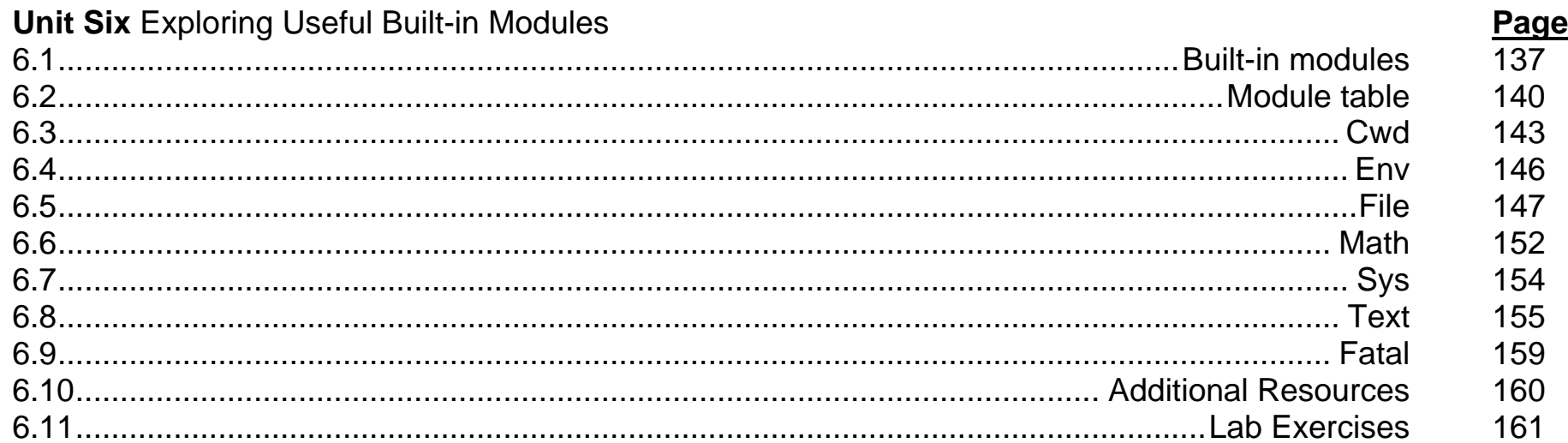

# **Unit Seven Debugging Tools**

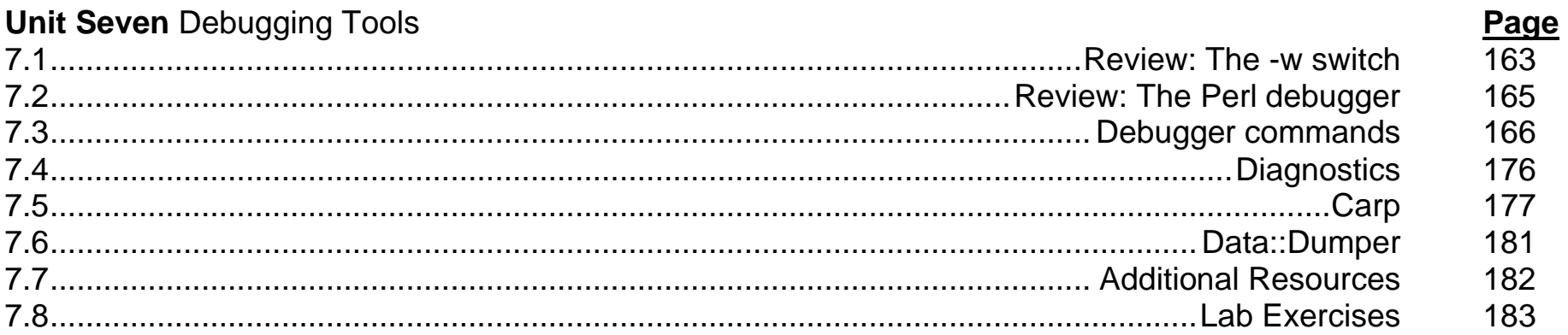

#### **Unit Eight Perl/TK Basics**

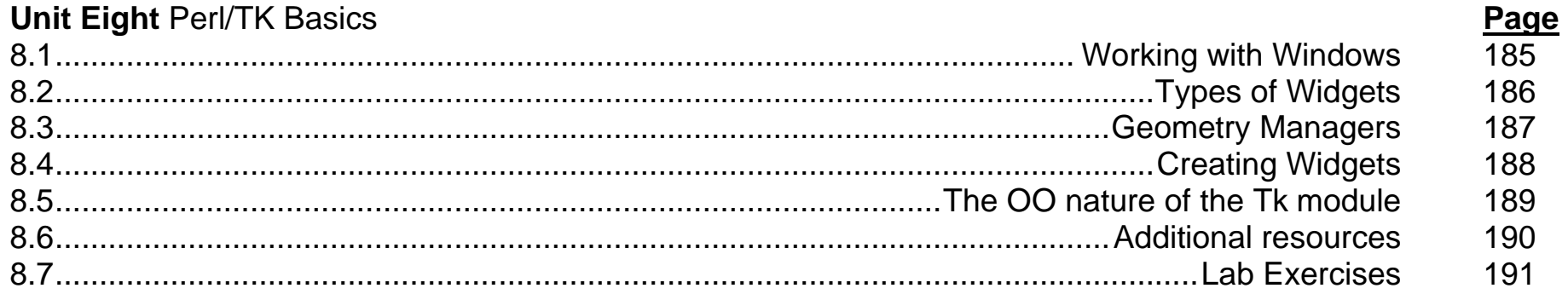

#### **Unit Nine Perl TK Widgets**

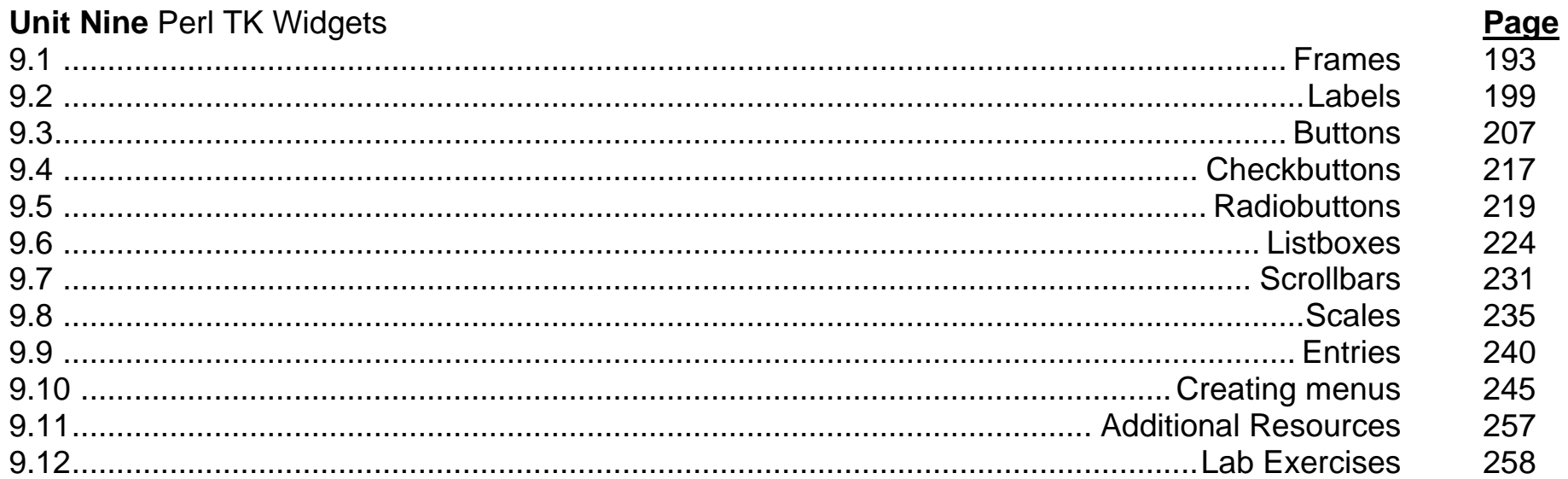

#### **Module Ten Geometry Managers**

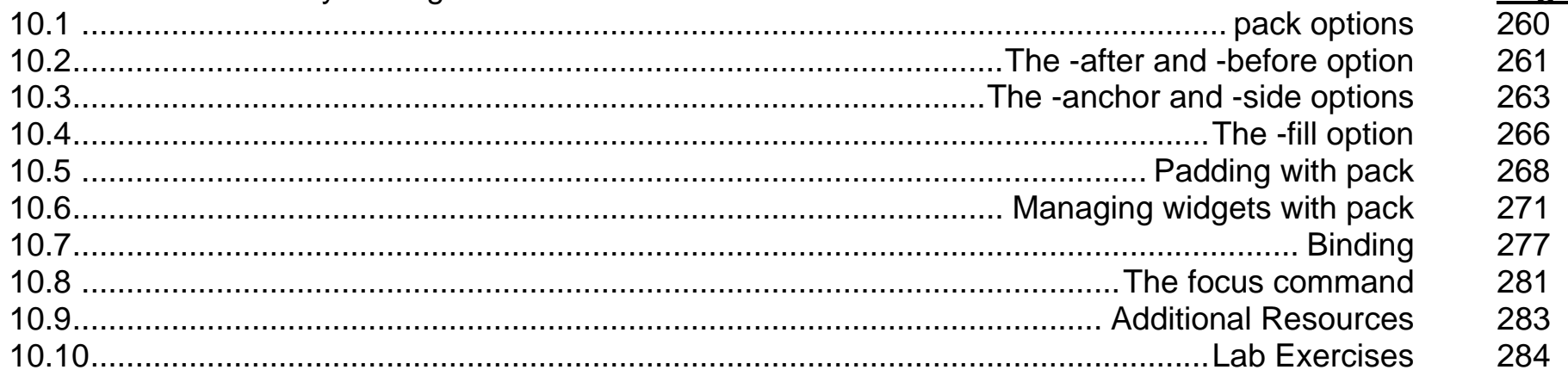

#### **Appendix A Database Interfaces**

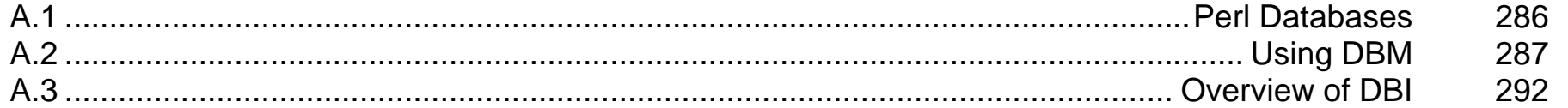

#### **Appendix B Perl style/coding standards** Page 295 296 297 298

Page

Page

#### **Introduction**

#### **About this course**

This manual was designed with the goal of assisting instructors in their efforts of teaching students to be able to create Perl programs.

#### **Typographical syntax**

Examples in this text of commands will appear in **bold** text and the output of the commands will appear in *italic* text. The commands and the output of the commands will be placed in a box to separate them from other text. Example:

[student@linux1 student]\$ **pwd** */home/student* 

Note: "[student@linux1 student]\$" is a **prompt**, a method the shell uses to say "I'm ready for a new command".

**Bold** text within a sentence will indicate an important term or a command. Files and directories are highlighted by being placed in courier font.

#### **Using this manual while in class**

In many ways, class manuals are different from textbooks. Textbooks are often filled with lengthy paragraphs that explain a topic in detail. Unfortunately, this style doesn't work well in a classroom environment.

Class manuals often are much more concise than textbooks. Its difficult to follow the instructor's example and read lengthy paragraphs in a book at the same time. For this purpose, class manuals are often more terse.

#### **Lab Exercises**

The lab exercises provided in this class are intended to provide practical, hands on experience with a programming Perl. Students are strongly encouraged to perform the labs provided at the end of each module to reinforce the knowledge provided in class.

#### **Floppy contents**

The floppy disk that accompanies this course contains the following:

- All of the examples provided in the manual
- All of the answers to the labs provided in the manual

#### **Unit One Advanced Regular Expressions**

Module topics:

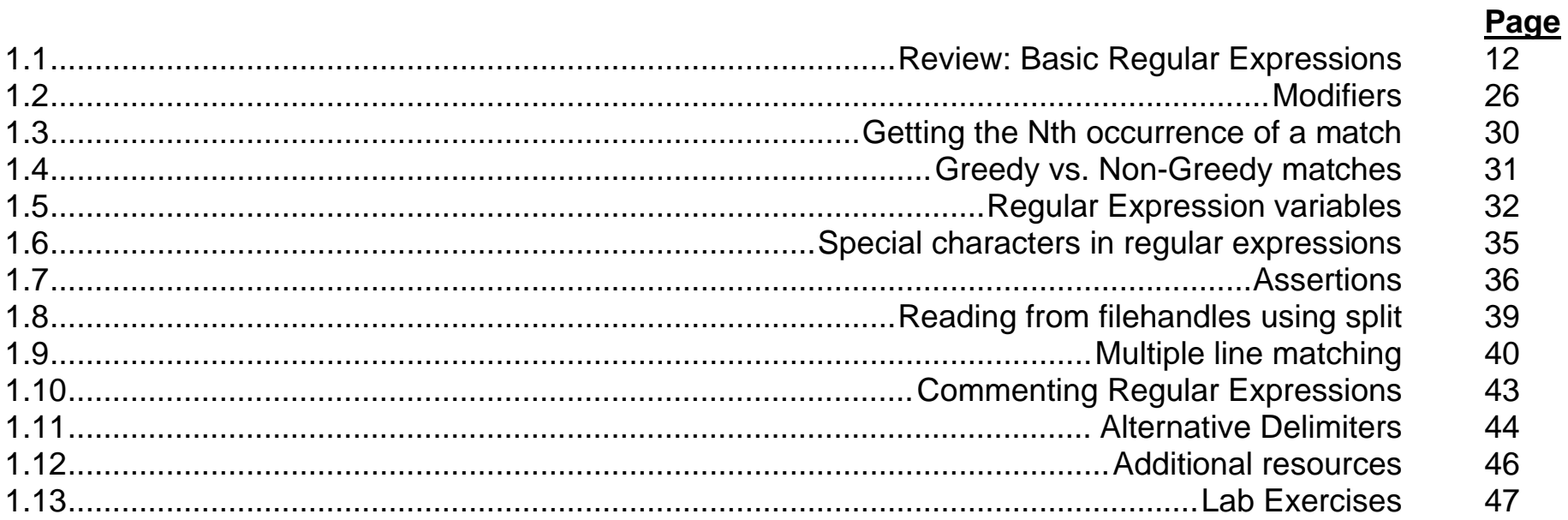

#### 1.1 Review: Basic Regular Expressions

Basic Regular Expressions are discussed in the Beginning Perl class and are only mentioned here for a brief review. Depending on the students' experience level, the instructor may or may not cover this section.

#### **1.1.1 Basic operations**

The following are the basic operations:

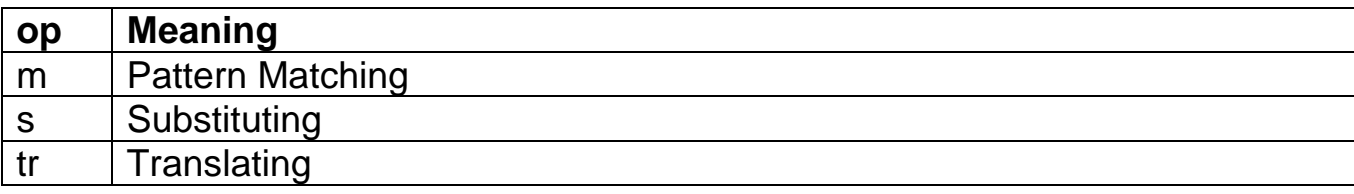

Examples of basic operations:

```
DB<1> $line = "Today is a good day to learn Perl"
DB<2> if ($line =~ m/good/) {print "yes"}
yes 
DB<3> $line =~ s/good/great/
DB<4> print $line
Today is a great day to learn Perl 
DB<5> $line =~ tr/a-z/A-Z/ 
DB<6> print $line
TODAY IS A GREAT DAY TO LEARN PERL
```
Notes about the basic operators:

 $\triangleright$  Since matching is the most common operation, the "m" can be dropped in most cases:

DB<2> **if (\$line =~ /good/) {print "yes"}**

 $\triangleright$  If you perform matching, substitution, or translation on the default variable ( $\$ ), you can drop the " $\sqrt{$}$ var =~" portion of the command:

DB<1> **\$\_ = "Today is a good day to learn Perl"** DB<2> **if (/good/) {print "yes"}** *yes*  DB<3> **s/good/great/** DB<4> **print \$\_** *Today is a great day to learn Perl*  DB<5> **tr/a-z/A-Z/** DB<6> **print \$\_** *TODAY IS A GREAT DAY TO LEARN PERL* 

 $\triangleright$  The "y" operator is the same as the "tr" operator:

DB<4> print \$line Today is a great day to learn Perl DB<5>  $\frac{1}{2}$ line =~  $\frac{y}{a-z/A-Z/}$ DB<6> print \$line TODAY IS A GREAT DAY TO LEARN PERL

## **1.1.2 Basic modifiers**

The following basic modifiers were discussed in the Beginning Perl class:

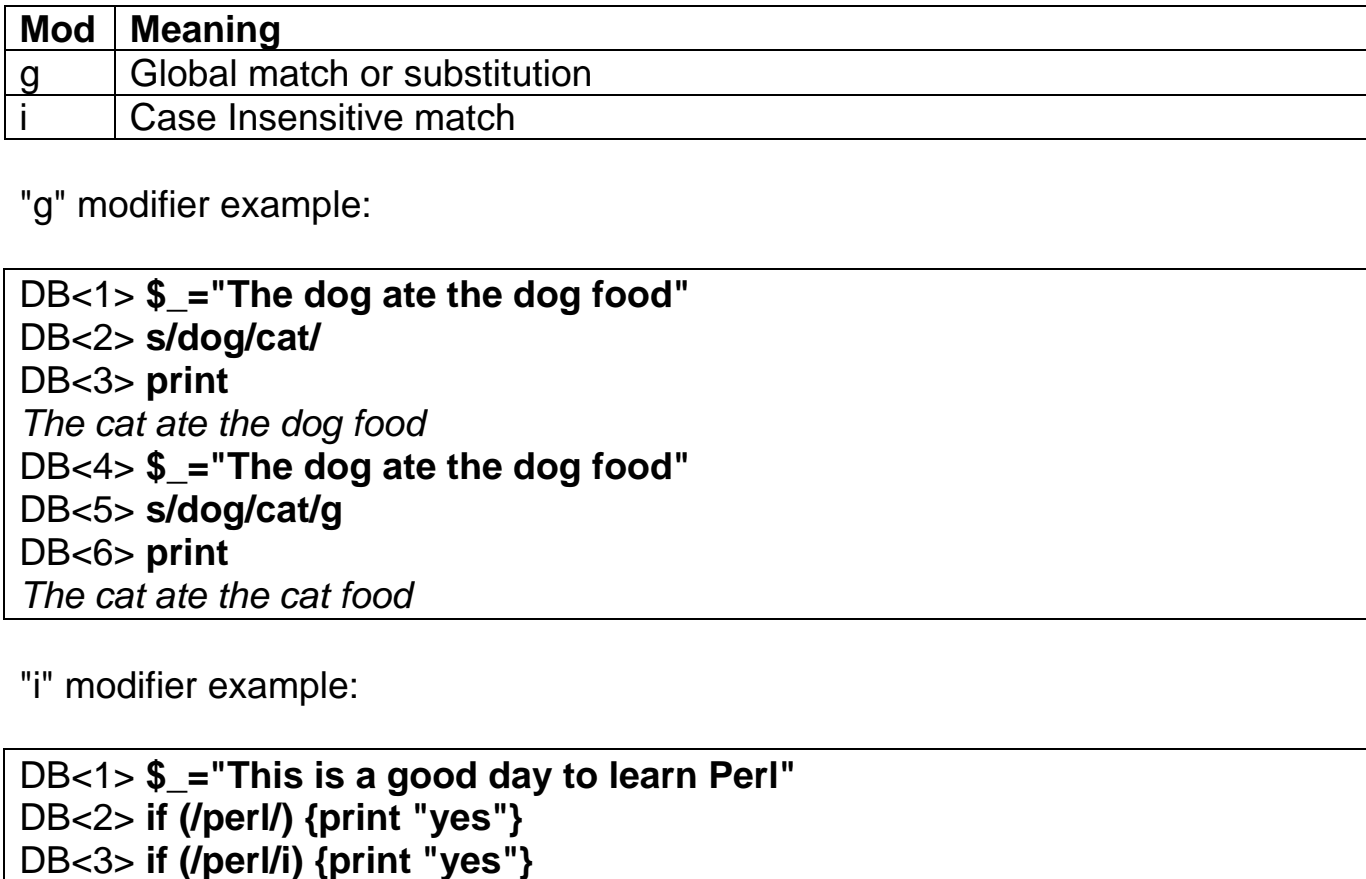

*yes* 

#### **Notes:**

#### **1.1.3 Regular Expressions Classes**

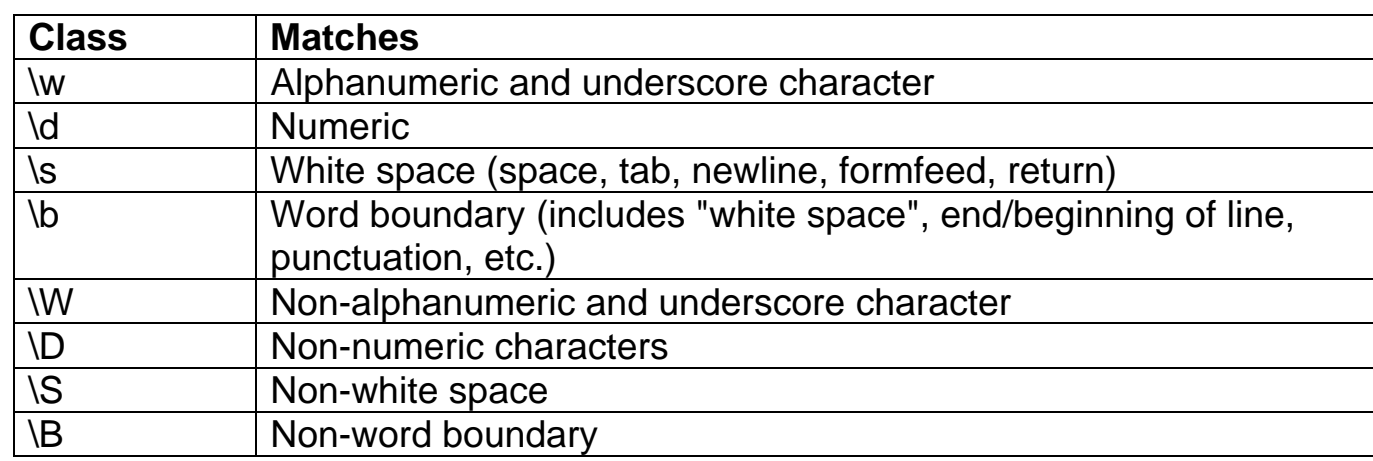

Examples:

"\w" and "\d" example:

DB<1> \$\_="The code is A127Z" DB<2> s/\d\d\d/---/ DB<3> print The code is A---Z DB<4> s/\w---\w/ZZZZZ/ DB<5> print The code is ZZZZZ

**Notes:** 

"\s" and "\b" example:

DB<1> **\$\_="This is fun"** DB<2> **s/\sis\s/was/**DB<3> **print** *Thiswasfun* DB<4> **\$\_="This is fun"** DB<5> **s/\bis\b/was/**DB<6> **print** *This was fun* DB<7> **\$\_="This is"** DB<8> **if (/\sis\s/) {print "yes"}** DB<9> **if (/\bis\b/) {print "yes"}** *yes* 

#### **1.1.4 Basic metacharacters**

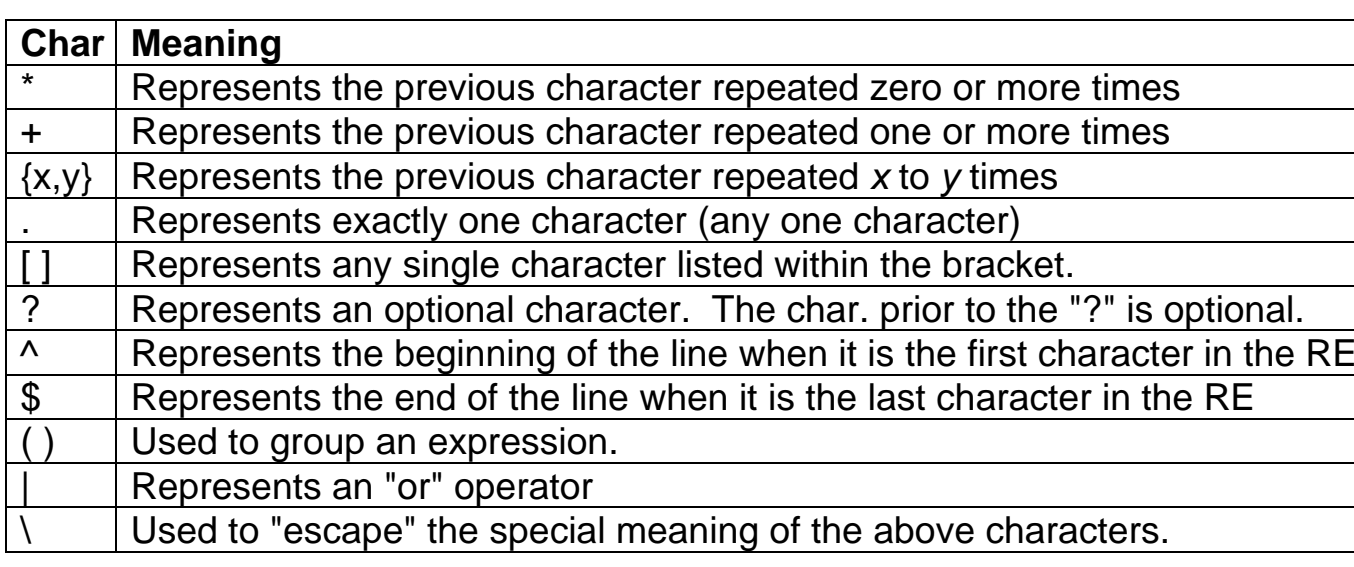

"\*" Examples:

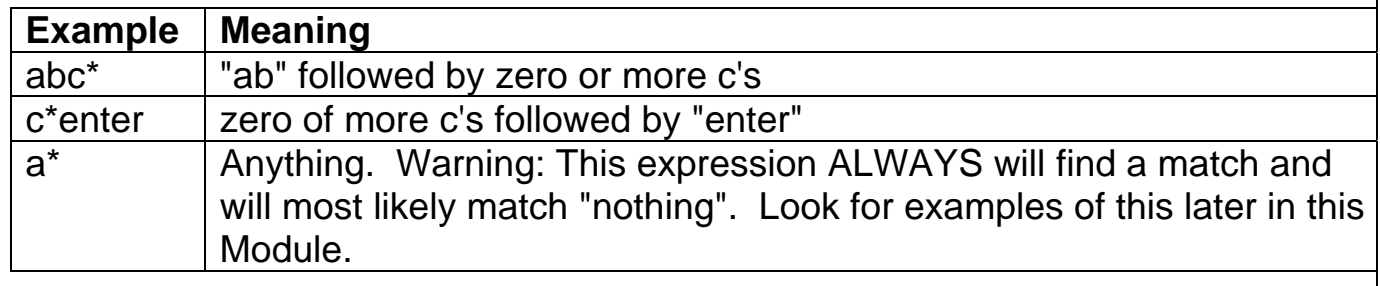

**Notes:** 

## "+" Examples:

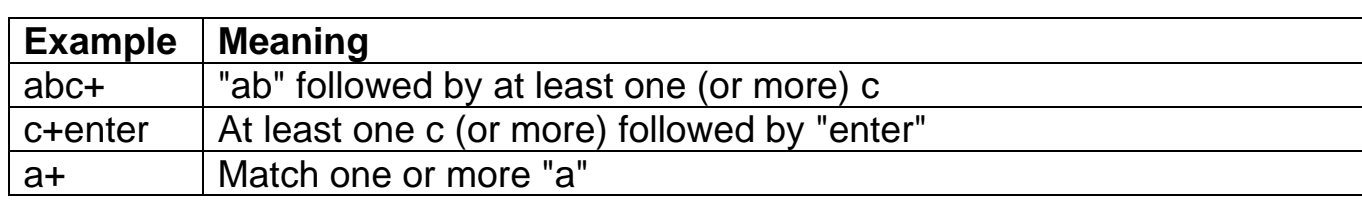

## "{ }" Examples:

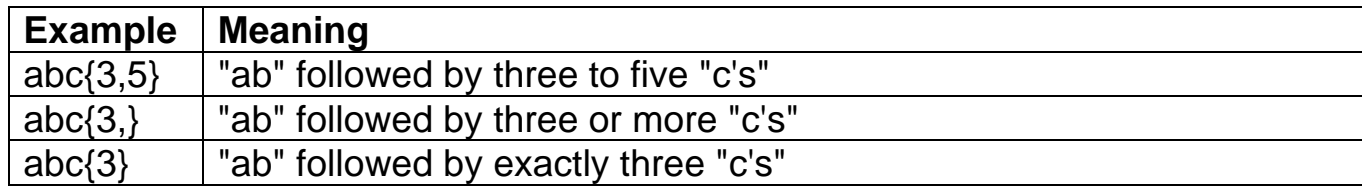

"." Examples:

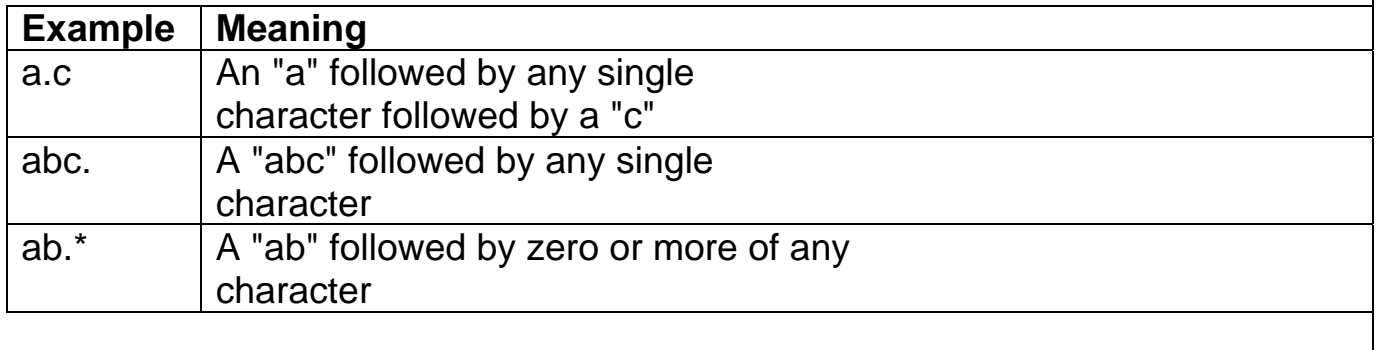

"[ ]" Examples:

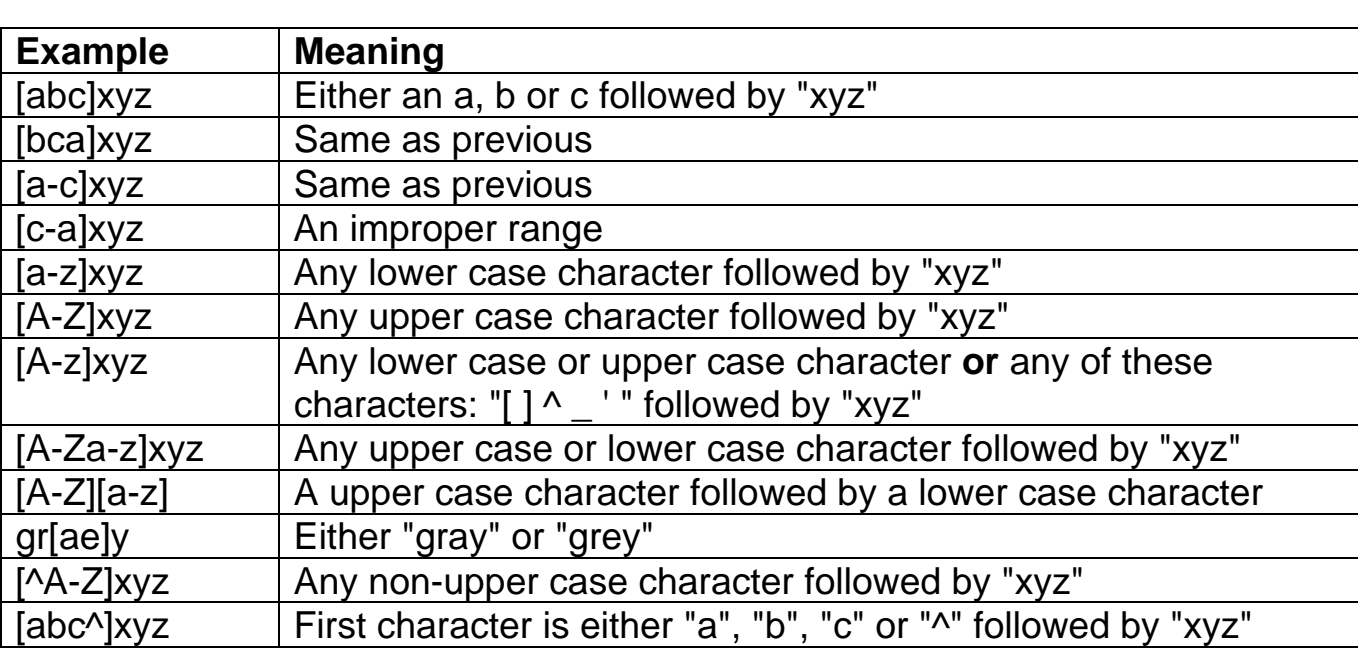

"?" Examples:

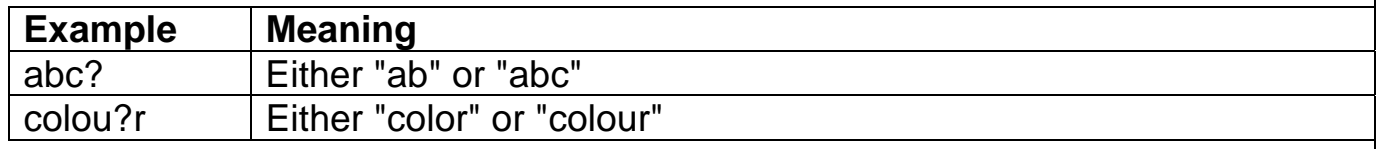

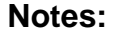

"^" and "\$" Examples:

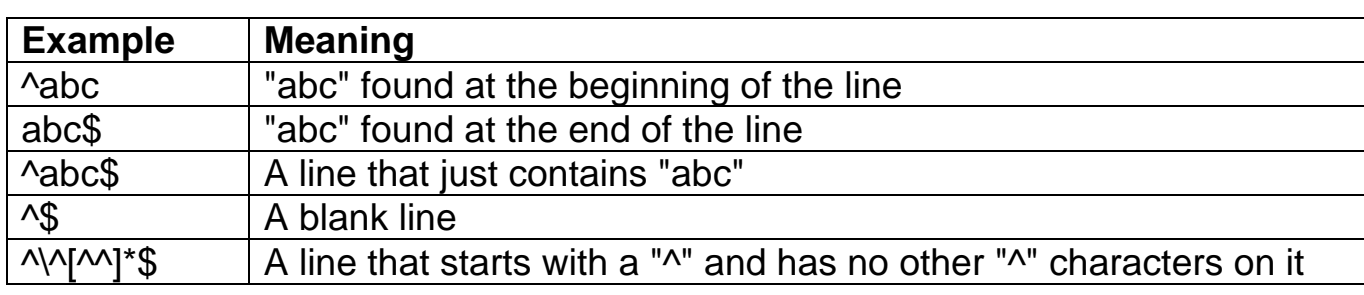

"( )" Examples:

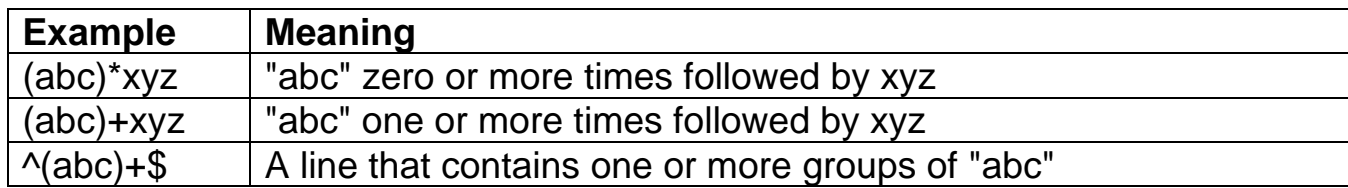

## "|" Examples:

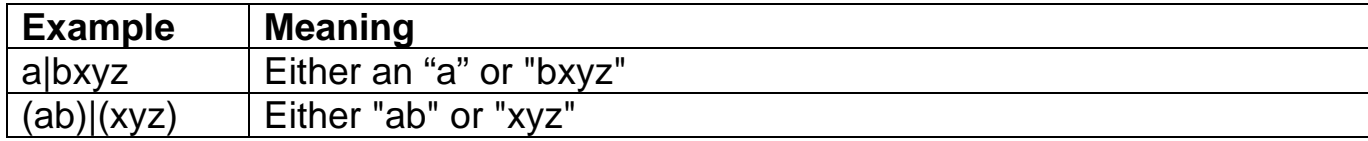

## "\" Examples:

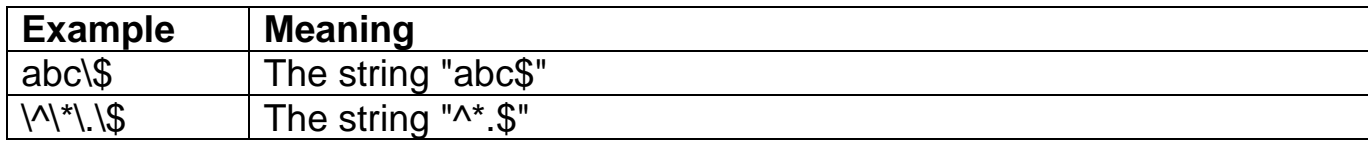

#### **1.1.5 Backreferencing**

Grouping can also be used to "back reference" patterns that have been matched. When Perl makes a match of characters within parentheses, what was matched can be referred back to:

 $$var =~ s/\sqrt{(\dots)}abc\1;$ 

The \1 means "match what was matched in the first group". A \2 means "match" what was matched in the second group".

In addition to being able to back reference within the regular expression, Perl assigns what was matched within the grouping to special variables. The first group match is assigned to \$1, the second group matched is assigned to \$2, etc.

 $$var =~m/(abc.)/;$ print \$1;

The above will match the string "abc" followed by the next two characters and assign all five characters to the string \$1.

Note: Future successful matches will cause these variables (\$1, \$2, etc.) to be overwritten.

#### *1 – Advanced Regular Expressions* © 2008 One Course Source Page 22

The variables \$1, \$2, etc. can be used immediately after a successful pattern match. In this example, the user enters their first and last name. Then pattern matching is used to extract the first and last name and print them out in a different format (last name, first name):

**#1\_back1.pl**  print "Please enter your first and last name";  $$ = <$TDIN><$ ; if  $(m/(\cdot^*) (\cdot^*)/(\cdot^*)$  #ex: "Bob Smith" {<br>}

print "\$2, \$1\n";

}

#!/usr/local/bin/perl

**Example #1:**

## **Example #2:**

In this example, the UNIX file /etc/group will be read into the script one line at a time and "parsed". Each line contains four fields of data that are separated by colons. This script will add the third field of each line and print the total:

```
#!/usr/local/bin/perl 
#1_back2.pl
```

```
open (GROUP, "</etc/group");
```

```
while (<GROUP>) { 
 m/(.*):(.*):(.*):(.*);
 $total += $3;}
```

```
print "Total: $total\n";
```
## **Example #3**

When you need to refer back to what was matched within the pattern itself, you need to use \1, \2, etc. instead of \$1, \$2, etc.:

#!/usr/local/bin/perl **#1\_back3.pl** 

```
print "Please enter a line: "; 
$_=<STDIN>; 
chomp $_;
```

```
if (\sqrt{(n+1)\cdot 1}) \ {print "$1\n";}
```
\$junk="whatever";

```
if (\{junk = \sim /what) {print "yes\n";}
```
print "\$1\n";

Also note that when another pattern match is attempted, Perl will overwrite \$1, \$2, etc. even if you don't use parentheses.

#### **Module #1 Mini Lab**

Write a program that takes a valid date and converts into this format:

January 01, 2001

The format of the valid date should be "01/01/2001". The first number should be between 01 and 12. The second number should be between 01 and 31. The last number should be a four-digit number.

Don't worry about "errors" such as "02/31/2001".

If an incorrect date is given, display an error message and ask for the input again.

#### 1.2 Modifiers

In addition to the **g** and **i** modifiers discussed in the Beginning Perl class, there are other modifiers that change the behavior of a regular expression match. Modifiers for matching and substitution are different than the modifiers for translation.

#### **1.2.1 Matching and substitution modifiers:**

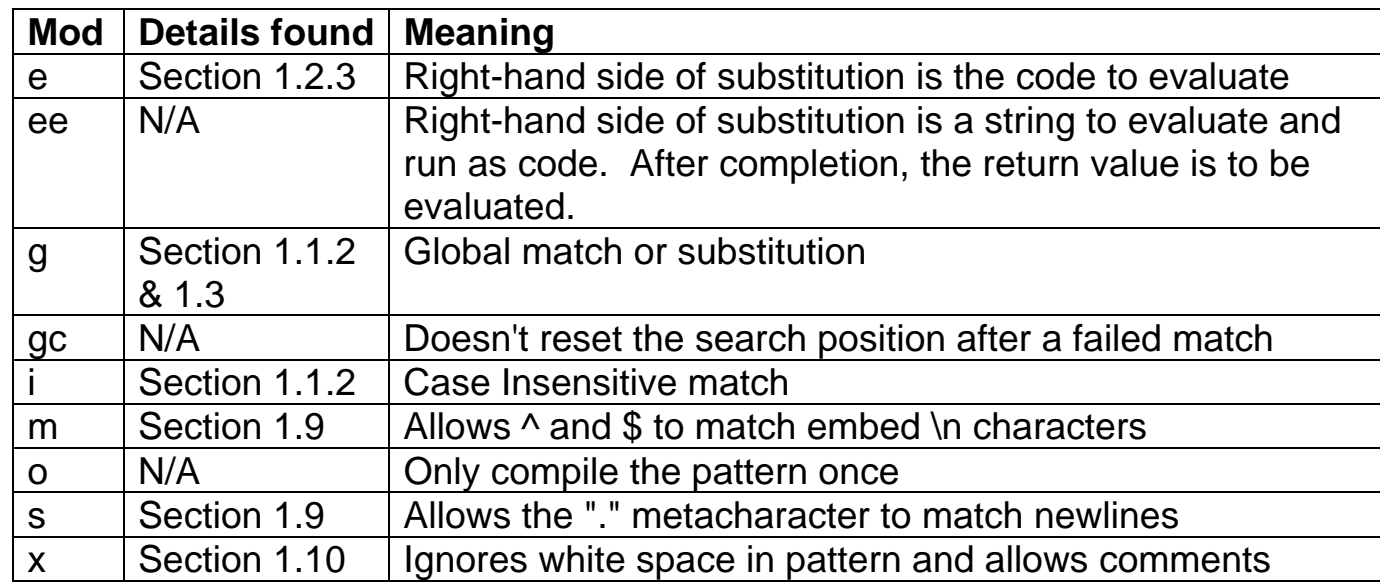

#### **Notes:**

#### **1.2.2 Translation modifiers:**

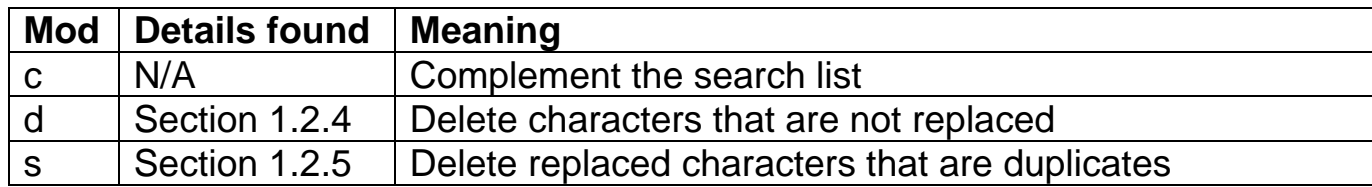

#### **1.2.3 The e modifier**

When the **e** modifier is used, the right-hand (replacement) side of the substitution is evaluated as a Perl statement. The result of the statement is used as the replacement value:

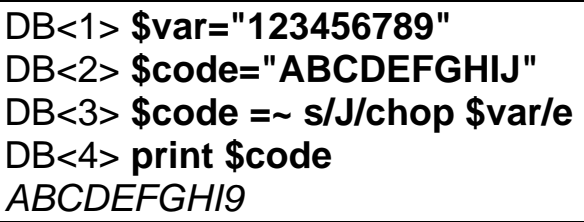

Note: The **e** modifier can only be used for substitution, not matching.

**1.2.4 The d modifier**

Normally when you have too many characters on the left side of a translation operation, you get "weird" results:

DB<1> **\$var = "This can become very odd"** DB<2> **\$var =~ tr/abcdefghij/ABC/** DB<3> **print \$var** *TCCs CAn BCComC vCry oCC* 

In the above example, the **tr** operator replaced "a" with "A", "b" with "B" and all of the other characters ("c-j") with "C".

The **d** modifier means, "if something is matched and we don't specify what to replace it with, then remove it":

DB<1> **\$var="Lets cap this and remove all numbers: 1234567890"** DB<2> **\$var =~ tr/[a-z][0-9]/[A-Z]/d** DB<3> **print \$var** *LETS CAP THIS AND REMOVE ALL NUMBERS:* 

#### **1.2.5 The s modifier**

When the **s** modifier is used with the **tr** operator. It tells **tr** to delete duplicated characters that are replaced:

DB<1> **\$var="Exxtra chars are removed"** DB<2> **\$var =~ tr/xyz/XYZ/s** DB<3> **print \$var** *EXtra chars are removed* 

Note: There is also a **s** modifier for matching and substitution that works differently than the **s** modifier for translation

#### **1.2.6 Other modifiers**

Not all of the modifiers listed on the preceding page are discussed in detail in this course. The **g** and **i** modifiers were covered in the Beginning Perl class and are reviewed in section 1.1. Other modifiers will be introduced in future sections.

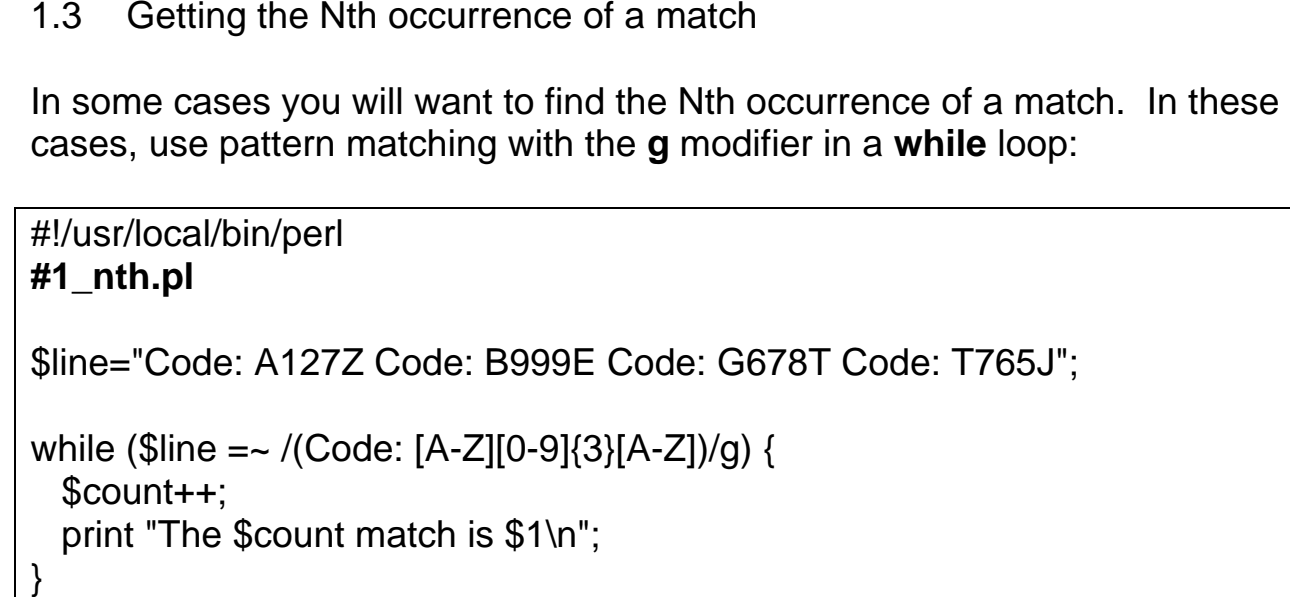

#### 1.4 Greedy vs. Non-Greedy matches

By default, Perl patterns are "greedy". This means that when matching a pattern, Perl will attempt to "grab" as many characters that will possibly match:

DB<1> **\$line="It was the best of times; it was the worst of times"** DB<2> **\$line =~ s/the.\*times/a very bad year/** DB<3> **print \$line** It was a very bad year

The ".\*" matched the string "the best of times; it was the worst of " because that was the most it could possibly match. To make your patterns Non-Greedy (match the minimal amount), use the "?" after the metacharacter:

DB<1> **\$line="It was the best of times; it was the worst of times"** DB<2> **\$line =~ s/the.\*?times/a very bad year/** DB<2> **print \$line** *It was a very bad year; it was the worst of times* 

You can use the following Non-Greedy patterns:

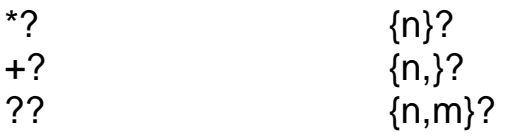

#### 1.5 Regular Expression variables

There are many variables that are set as the result of a pattern match:

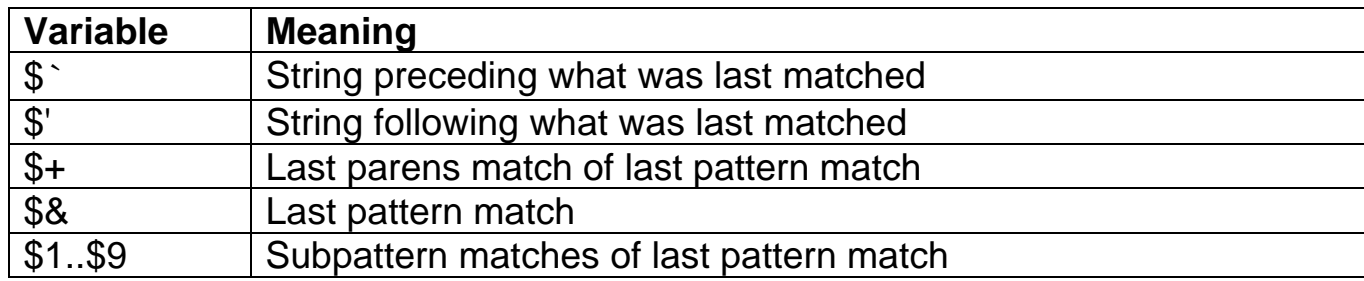

#### **1.5.1 What was matched**

You can "look back" to what was matched during the last pattern match by looking at the **\$&** variable:

#!/usr/local/bin/perl **#1\_match1.pl** 

print "Enter a line of text and I will find the first 1 digit number: "; \$line=<STDIN>;

 $$line = ~ m/[0-9]$ ;

print "The number was \$&\n";

#### **1.5.2 Before and after what was matched**

You can see what was in the string before and after the match by looking at the **\$`** and **\$'** variables:

#!/usr/local/bin/perl **#1\_match2.pl** 

print "Enter a line of text and I will find the first 1 digit number: "; \$line=<STDIN>;

 $$line = ~ m/[0-9]$ ;

print "The number was \$&\n"; print "Before that number was  $\frac{1}{2}$ 'n"; print "After that number was \$'\n";

### **1.5.3 The last paren match**

If you use the or ("|") operation with backreferencing, it's difficult to determine what holds the actual match:

#!/usr/local/bin/perl **#1\_last1.pl** 

\$\_="Code: B999Z";

```
m/Code: (A127Z)|(B999Z)/;
```
print "\$1 \$2 \n";

In the above example, \$2 is set while \$1 is not. A better variable to use in this case is \$+ which holds the last paren match:

#!/usr/local/bin/perl **#1\_last2.pl** 

\$\_="Code: B999Z";

m/Code: (A127Z)|(B999Z)/;

print "last match is  $$+ \n\r$ ";

#### 1.6 Special characters in regular expressions

In addition to the classes mentioned previously, there are other special characters allowed within regular expressions:

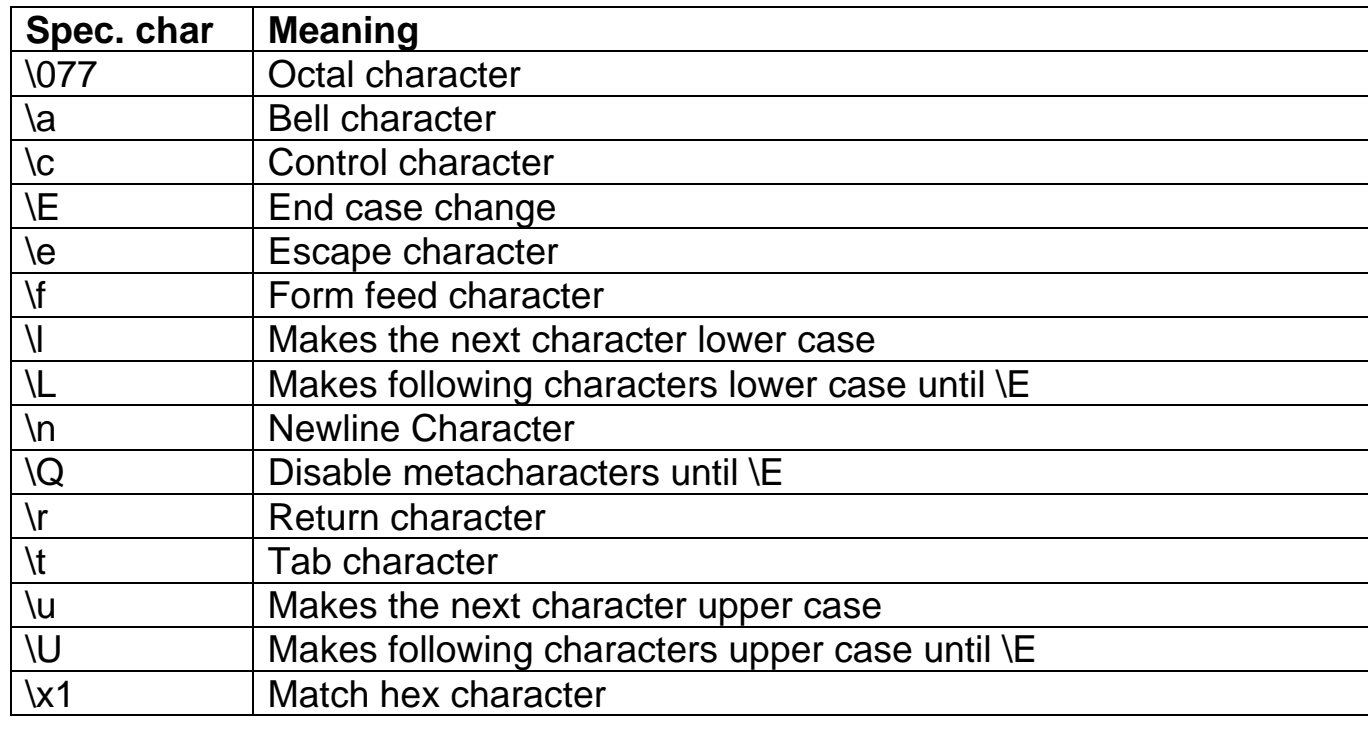

#### 1.7 Assertions

Some assertions (such as the **^** and **\$** characters) have already been introduced. Assertions are used to match certain conditions within a string (such as beginning and end of a line):

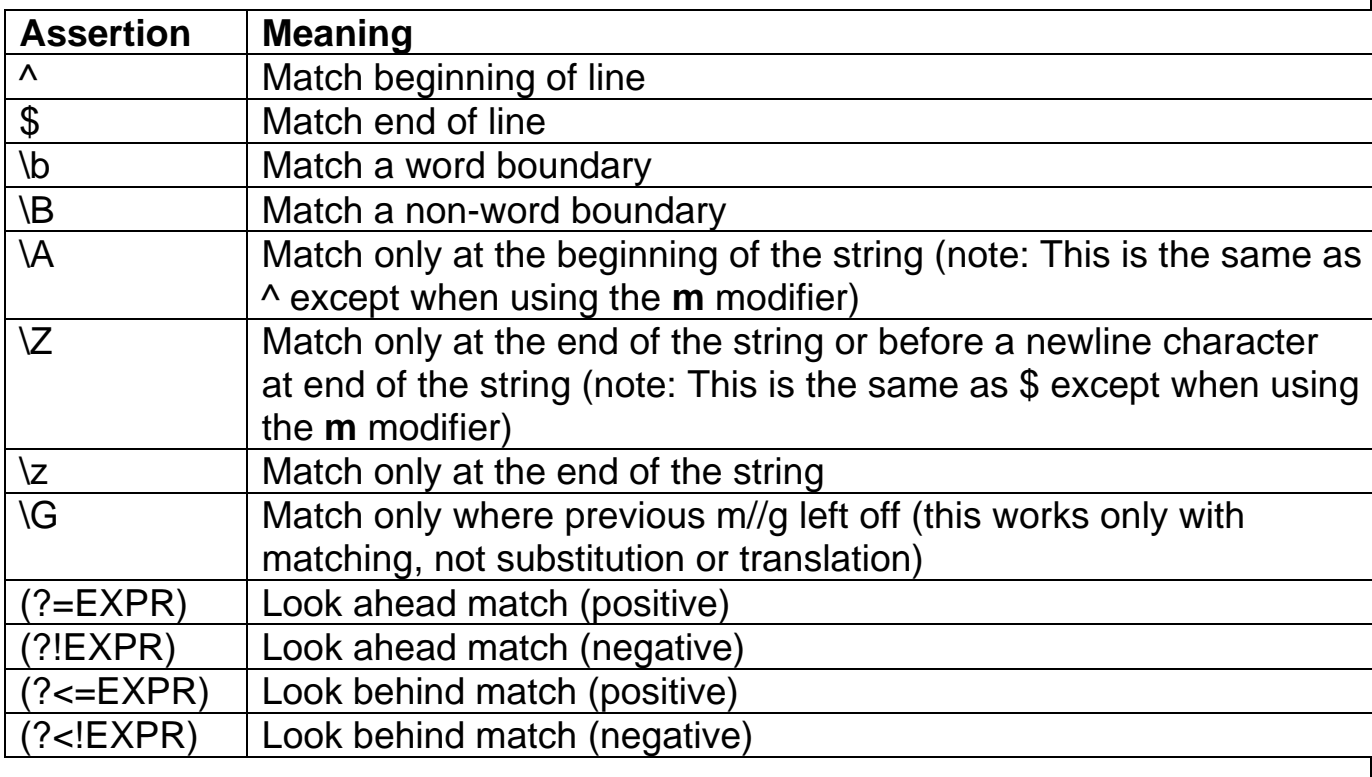

#### **1.7.1 Looking forward and back**

The "look forward" and "look back" assertions are useful when you want to be certain that a pattern is found but you only want to "work with" a portion of the pattern. For example, you want to replace the word "great" with "bad", but only if it isn't the last word in the string. The following will allow this to occur:

DB<1> **\$\_="This is a good time to learn Perl"** DB<2> **s/good(?=.)/great/** DB<3> **print** *This is a great time to learn Perl*  DB<4> **\$\_="This is good"** DB<5> **s/good(?=.)/great/** DB<6> **print** *This is good* 

Or, suppose we want to replace "A127Z" with "-----" if the string "Code: " does not appear at the prior to "A127Z":

DB<1> **\$\_="Code: A127Z"** DB<2> **s/(?<!Code: )A127Z/---/** DB<3> **print** *Code: A127Z* DB<4> **\$\_="Answer: A127Z"** DB<5> **s/(?<!Code: )A127Z/---/** DB<6> **print** *Answer: ---* 

### 1.8 Reading from filehandles using split

In the Beginning Perl class the **split** command was introduced. It was used in that class to break up a string using regular expressions and store the resulting items into an array:

```
DB<1> $line="Bob:Sue:Steve:Nick:Trevor"
DB<2> @names=split(/:/, $line)
DB<3> print $names[0]
Bob
```
The **split** command can also be used to read from a filehandle:

#!/usr/local/bin/perl **#1\_split.pl** 

```
undef $/; #undefine the input separator variable 
@words=split (/\s+/, <STDIN>);
```
print "First word: \$words[0]\n"; print "Last word: \$words[\$#words]\n"; print "Number of words ", \$#words+1, "\n";

#### 1.9 Multiple line matching

In cases in which a string contains multiple lines (text separated with newline characters), the behavior of Perl's RE may not be what you want. The default behavior of Perl is to "ignore" new line characters when it comes to matching the end of a string:

DB<1> **\$\_="Today is the day\n"** DB<2> **if (/day\$/) {print "yes"}** *yes* 

You can look for a newline character if you want to:

DB<1> **\$\_="Today is the day\n"** DB<2> **if (/day\n\$/) {print "yes"}** *yes* 

But what if you want to look for something that appears at the "end of a line"? The following will only look for something at the "end of the string":

```
DB<1> $_="This is a good day\nto learn Perl"
DB<2> if (/Perl$/) {print "yes"}
yes 
DB<3> if (/day$/) {print "yes"}
```
You could say "match something followed by a newline character", but that won't match the last line the string unless there is a newline character:

```
DB<1> $_="This is a good day\nto learn Perl"
DB<2> if (/Perl\n/) {print "yes"}
DB<3> if (/day\n/) {print "yes"} 
yes
```
To match the end of a line or the end of the string, use the **m** modifier:

```
DB<1> $_="This is a good day\nto learn Perl"
DB<2> if (/Perl$/m) {print "yes"} 
yes 
DB<3> if (/day$/m) {print "yes"} 
yes
```
The meaning of "**\$**" changes with the **m** modifier. Instead of meaning "end of the string" it means "end of the string or prior to a newline character".

#### **1.9.1 Using the s modifier**

Another method that you can use is the **s** modifier. With this modifier, Perl treats newlines just like normal characters. This means that the "." metacharacter will match a newline character:

DB<1> **\$\_="This is a good day\nto learn Perl"** DB<2> **if (/day.to/) {print "yes"}** DB<3> **if (/day.to/s) {print "yes"}** *yes* 

## 1.10 Commenting Regular Expressions

While you can place comments before and after your regular expressions, sometimes it would be nice to place comments within your regular expressions to help explain what the expression does. With the **x** modifier you can place comments and whitespace within your regular expressions.

When the **x** modifier is used, comments (# to end of line) and whitespace (Tabs, spaces, newlines, etc.) are completely ignored. This means if you want to "look for" one of these characters, you need to escape them with a backslash.

An example of commenting within a pattern:

#!/usr/local/bin/perl **#1\_comm.pl**  \$\_='Code: 127 -- \State=99\ ?UNSET?'; m/ (?<=Code:) #Look back for "Code:" but don't replace  $(\lambda \, d\{3\})$  #match and group " " followed by three numbers  $\lambda -\lambda$  #match " -- " \\State= #match "\State="  $(\mathsf{d}+)$  #match and group one or more digits /x; print "First number: \$1\n"; print "Second number: \$2\n";

1.11 Alternative Delimiters

Consider the following code:

#!/usr/local/bin/perl **#1\_alt1.pl** 

\$\_="Path: /usr/local/bin/perl";

 $m/\sqrt{(a-z)+}\sqrt{(a-z)+}/;$ 

print "\$1\n\$2\n";

While it works just fine, the RE can be difficult to read. The problem is that in order to match a "/" you need to escape it.

While most programmers use "/" by default as a delimiter, you can choose any character you wish. If you use a different character, then you don't have to escape the "/" character:

#### #!/usr/local/bin/perl **#1\_alt2.pl**

\$\_="Path: /usr/local/bin/perl";

 $m$ ,/([a-z]+)/([a-z]+),;

print "\$1\n\$2\n";

Note: Be careful of what character you choose for the alternative delimiter. Avoid using metacharacters as you won't be able to use that character as a metacharacter within the RE.

#### 1.12 Additional Resources

## **Books**

Mastering Regular Expressions by Jeffrey Friedl O'Reilly & Associates ISBN: 0596002890

Perl Cookbook Chapter #6 by Tom Christiansen, Nathan Torkington O'Reilly & Associates ISBN: 0596003137

## **On line**

http://search.cpan.org/dist/perl/pod/perlre.pod

*Note: On line documentation may change.* 

### 1.13 Lab Exercises - Suggested lab time: 45 minutes

Throughout this class you will be creating one script. The script will take the output of the UNIX command 'ps fe' and parse the data. In this module you will do the following (call the file parse1.pl):

When your script begins, open a file handle to read the output of the 'ps -fe' command. Read the data, perform regular expression substitution listed below and assign this data to an array:

- $\triangleright$  Remove all leading white space in each element
- $\triangleright$  Compress all multiple spaces into a single space

Create a main menu that has the following options (we will add more options as the class progresses:

- 1. Remove newline characters from each element
- 2. Convert dates into 01/31 format
- 3. Remove PPID field
- 4. Print the array
- 5. Exit

Write the code for each of these options.

#### **Notes and hints:**

- $\triangleright$  If you don't remember how to open up a file handle that reads the output of a UNIX command, ask the instructor.
- ¾ When printing the array, consider sending the data to the UNIX command **more**
- $\triangleright$  If the user runs option #3 more than one time, nothing should happen after the first time.
- $\triangleright$  Use subroutines to logically break up your program.

#### **Unit Five Pragmas**

## Module topics:

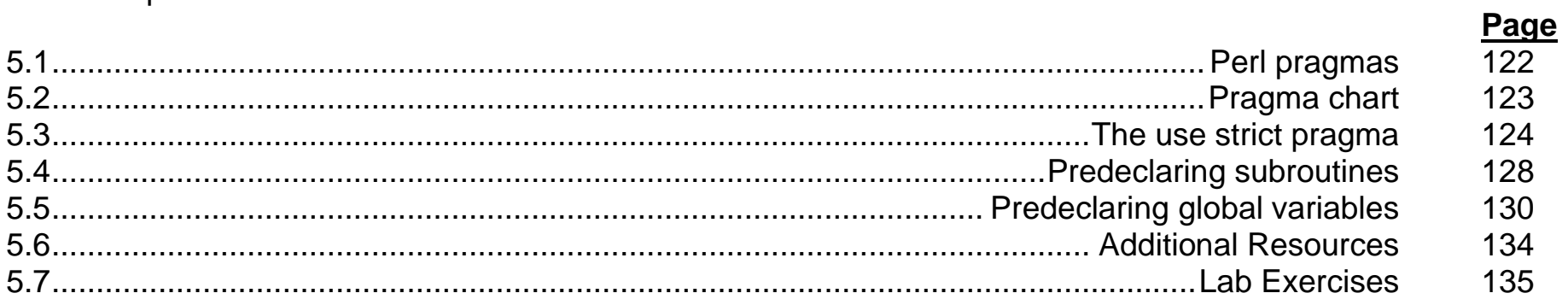

#### 5.1 Perl pragmas

The intent behind pragmas is to modify the behavior of your Perl script. Pragmas are invoked with the **use** statement:

use strict;

To disable the use of a pragma, use the **no** statement:

no strict;

Note: Some pragmas cannot be turned off.

The purpose of this section is to review some of the useful pragmas. Some pragmas will not be discussed either because they are covered in another class or because they are beyond the scope of this class.

#### 5.2 Pragma chart

The following chart lists some of the pragmas available in Perl (note: different versions of Perl have different pragmas available):

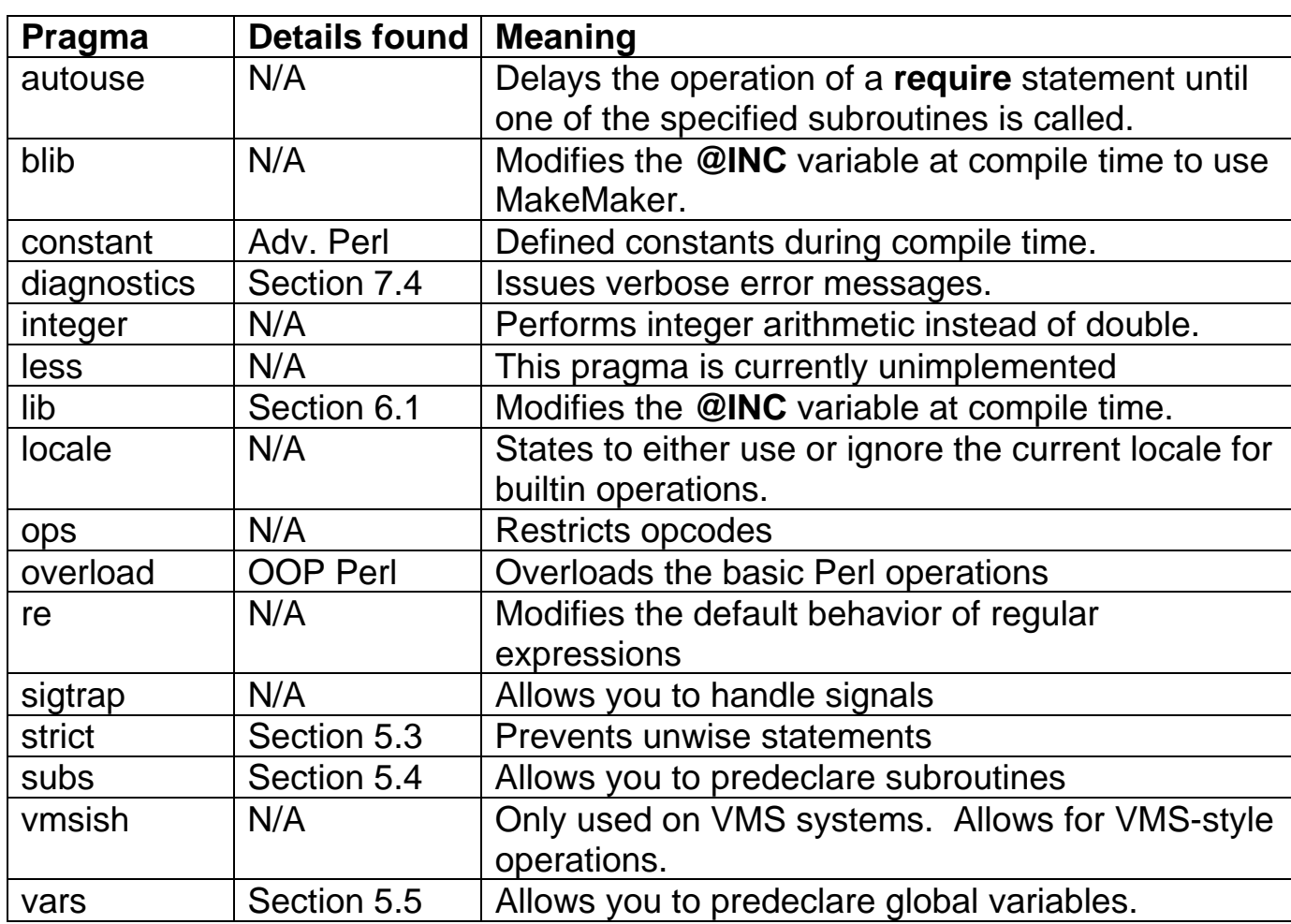

#### 5.3 The use strict pragma

There are three things you can tell Perl to be strict about: reference usage, subroutine usage and variable usage:

#### **5.3.1 use strict 'ref'**

This will cause your program to exit if a symbolic reference is used. Symbolic references are a method of referring to variable and are typically discussed in advanced classes.

#### **5.3.2 use strict 'subs'**

Creates an error message for "barewords" (strings without quotes around them that appear to be subrouting calls) that don't call a valid subroutine. Example:

#### #!/usr/bin/perl **#5\_subs.pl**

use strict 'subs'; sub hello { print "hello\n"; }

hello; #Calls a valid subroutine, no problem justatest; #Bareword that isn't a subroutine.

#### **5.3.3 use strict 'vars'**

This pragma will generate an error if a variable is used that:

- ¾ has not been declared as a **my** variable or
- $\triangleright$  isn't a fully qualified variable name or
- ¾ has not been declared as an **our** variable or
- ¾ has not been declared with a **use vars** statement

A fully qualified variable is one that includes its package namespace in the variable name. Packages are discussed in detail in another class. The following is just a brief introduction to using fully qualified variable names from the Main part of your script:

While it is sometimes useful to have global variables, **use strict vars** doesn't allow this. If you want to use or modify variables from the "main" part (AKA "main" package) of your program, use the following syntax:

\$main::var

See example on following pages.

The following program is an example of using global variables (Perl's default behavior):

#### #!/usr/local/bin/perl **#5\_usevars1.pl**

use strict 'vars';

sub test { print "\$total\n"; }

\$total=100; &test;

In this example, we are implementing **use strict vars**, which would cause compile errors if we didn't use fully qualified variable names:

```
#!/usr/local/bin/perl 
#5_usevars2.pl
```

```
use strict 'vars';
```

```
sub test { 
   print "$main::total\n"; 
}
```

```
$main::total=100; 
&test;
```
Notes regarding **use strict**:

- ¾ The statement "**use strict**" will enforce all restrictions (refs, subs, and vars).
- $\triangleright$  Perl built-in variables are not affected by "use strict vars".

#### 5.4 Predeclaring subroutines

Typically you need to create a subroutine prior to using it. For examples, the following code won't produce any output since the subroutine isn't declared until after it is called:

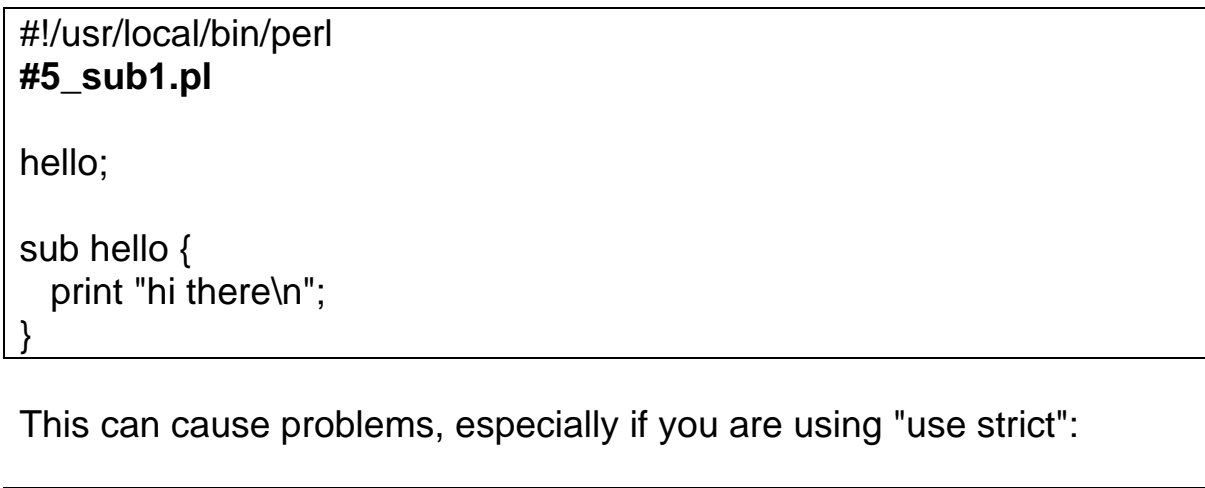

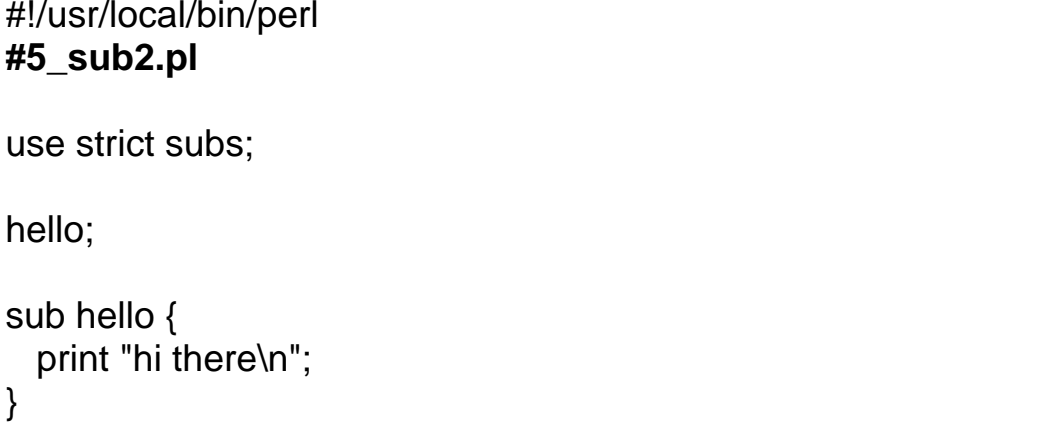

**Notes:**

Using "**use subs**" you can "predefine" subroutines:

#!/usr/local/bin/perl **#5\_sub3.pl** 

use subs qw(hello); use strict subs;

hello;

sub hello { print "hi there\n"; }

- ¾ Once invoked, you cannot use "**no subs**" to undo a "**use subs**" statement.
- $\triangleright$  If you use the ampersand character before the function name, you do not have to pre-declare subroutines that are placed after they are called.
- ¾ The **use subs qw(hello)** statement is the same as invoking **sub hello {}**

#### 5.5 Predeclaring global variables

When you refer to an undeclared variable, Perl either returns a 0 or a null string:

#!/usr/local/bin/perl **#5\_var1.pl** 

print "The total is \$total\n"; print "The result is ", \$total+5, "\n";

However, if you invoke "**use strict vars**", you will receive an error message:

#!/usr/local/bin/perl **#5\_var2.pl** 

use strict vars;

print "The total is \$total\n"; print "The result is ", \$total+5, "\n";

To be able to use a variable prior to having it set, you can use the statement "**use vars**":

**Notes:**

#!/usr/local/bin/perl **#5\_var3.pl** 

use strict vars; use vars qw(\$total);

print "The total is \$total\n"; print "The result is ", \$total+5, "\n"; This is very useful when you are not sure if a variable is set or not. When you use "**strict vars**" even a **defined** statement will fail:

#!/usr/local/bin/perl **#5\_var4.pl** 

use strict vars;

if (defined (\$total)) #This will result in an error {print "hey, it's here!\n";} else {print "It's not there!\n";}

When you use "**use vars**", the **defined** statement will not fail:

#!/usr/local/bin/perl **#5\_var5.pl**  use strict vars; use vars qw(\$total); if (defined (\$total)) {print "hey, it's here!\n";} else {print "It's not there!\n";}

Note: once invoked, you cannot use "**no vars**" to undo a "**use vars**" statement.

#### **use vars is obsolete**

As of Perl 5.6, **use vars** is considered to be obsolete. It is covered in this course for the following reasons:

- #1. You may wish to write code that is backward compatiable to older versions of Perl. If so, you may want to continue to use the **use vars** statement.
- #2. While **use vars** is considered to be obsolete, it still performs the same function that is always has. As a result, you will still see it being used in other programmer's code as well as in older scripts.

Instead of using **use vars**, you should use the **our** statement to "globally declare" a variable. Much like **use vars**, specifying the **our** statement will allow you to use a variable without its fully qualified name while your code has **use strict** implemented:

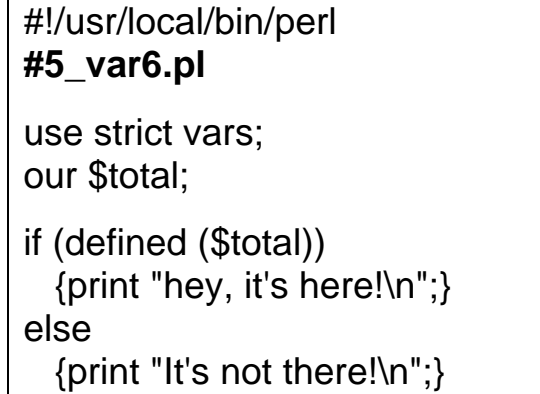

The **our** statement is covered in greated detail in the Advanced Perl class.

#### 5.6 Additional Resources

### **Books**

Programming Perl Chapter #4 By Larry Wall, Tom Christiansen, Jon Orwant O'Reilly & Associates ISBN: 0-596-00027-8

### **On line**

http://perldoc.perl.org/index-pragmas.html

*Note: On line documentation may change.* 

#### 5.7 Lab Exercises - Suggested lab time: 25 minutes

**Important note**: If you did not finish the previous lab, either finish it before starting this lab or use the completed parse4.pl provided on your floppy disk.

Modify parse4.pl to include the following changes:

- ¾ Implement "use strict"
- $\triangleright$  Move your subroutines to the bottom of your script

Save these changes into a file called parse5.pl

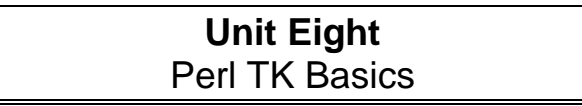

# Module topics:

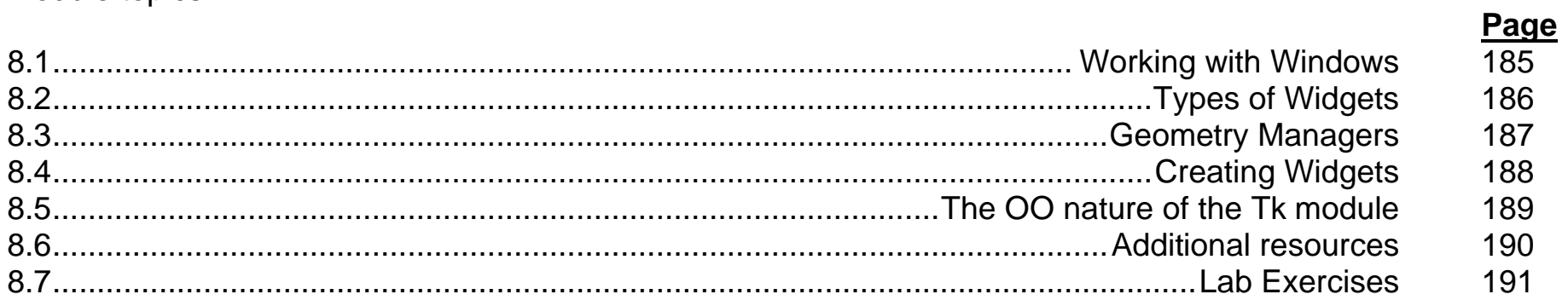

#### 8.1 Working with Windows

The idea behind Tk is to create an easy to use interface between Perl and Windows. In order to do this, Tk builds on top of the X Window System (or Window XP/2000/2003) to create "sub-windows" that contain buttons, menu bars, scroll bars and other windows components. These components are called "*widgets"*.

Widgets are controls that are built into Motif (the heart of the X Window System on UNIX platforms). In fact, you can think of Tk as the process of putting widgets together in an application until you have the graphic interface you need.

#### **8.1.1 The TK module**

TK isn't part of Perl by default. It needs to be installed on your system and imported into your program with the **use** statement.

To determine if TK is installed on your system, run the following command:

[student@linux1 student]\$ **perl -e "use Tk;"**

If you don't get any error messages, Tk is installed. If you do get an error message, Tk is probably not installed.

**Important Note**: Tk is a huge topic. While this section will show you how to create and use basic widgets, a complete discussion of Tk is belong the scope of this class.

#### 8.2 Types of Widgets

The following are the primary widgets available to Tk:

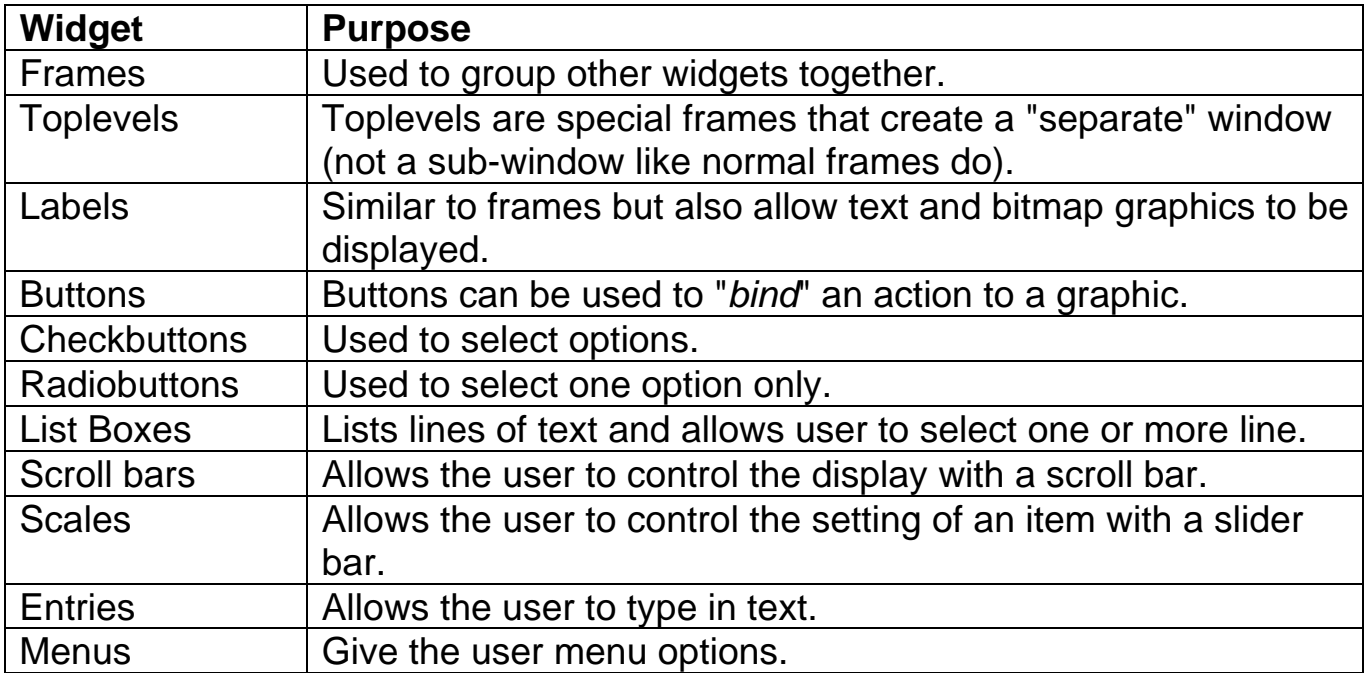

Each of these widgets will be discussed in greater detail in the next section.

**A note regarding options:** There are many options for widgets that affect size, position, affects and additional widget features. Many of these options will be discussed as the widgets are explored.

#### 8.3 Geometry Managers

While you can modify the look and feel of widgets with different options, geometry managers control the location and size of widgets. Consider these managers as functions that can see the "big picture" while the widgets only can see themselves.

The primary geometry manager in Tk is **pack**. This manager can place a series of widgets within a frame. The **pack** geometry manager is useful for simple Tk applications.

The **grid** geometry manager is designed to allow you to place widgets into rows and columns. The **place** geometry manager is designed to place widgets using an x/y coordinate.

The **pack** geometry manager is probably the most commonly used of the three and the easiest to initially learn. As a result, this course will focus on the **pack** geometry manager.

#### 8.4 Creating Widgets

To get started, we are going to create a very simple Tk script. The following will just create a window:

#!/usr/local/bin/perl **#8\_basic.pl** 

use Tk;

\$main = MainWindow -> new; \$main -> title ("First Tk program!"); MainLoop;

Notes about the program:

- $\triangleright$  The "use Tk;" statement imports the Tk module
- $\triangleright$  The line "\$main = MainWindow -> new;" tells Tk that you want to create a window. The window isn't created until you run the "MainLoop" statement.
- ¾ The line "\$main -> title ("First Tk program!");" tells Tk that you want to put the string "First Tk program!" in the title bar of the window
- $\triangleright$  The line "MainLoop;" creates the Window. This statement is referred to as an "event loop".

#### 8.5 The OO nature of the Tk module

One aspect of Perl/Tk that "throws" people is that it is an Object Orientated module. If you don't know how OO works in Perl, don't let this aspect of the module throw you off. The good thing about Object Oriented Programming in Perl is that you don't have to understand how to write or read OO Perl code in order to use an OO module.

If you understand the concept of OO from other languages (such as C++ or Java), then the following might be useful information:

\$main = MainWindow -> new;

This command calls the "new" method from the "MainWindow" class and returns an object that is assigned to the \$main variable.

With that said, understand that OOP is a concept, not a standard, therefore how OOP "works" in C++ or Java can be quite a bit different than how it works in Perl…

Once again, since you don't know how to write or read OO code in order to use an OO module, covering more detail regarding OOP in Perl is deferred to another class.

#### 8.6 Additional resources

## **Books**

Mastering Perl/TK by Steve Lidie Nancy Walsh O'Reilly & Associates ISBN: 1565927168

Perl/Tk Reference by Stephen Lidie O'Reilly & Associates ISBN: 1565925173

## **On line**

www.perltk.org w4.lns.cornell.edu/~pvhp/ptk/ptkFAQ.html www.lehigh.edu/~sol0/ptk/

#### 8.7 Lab Exercises - Suggested lab time: 10 minutes

Taking an existing command-line based script and converting it into a GUI based script can be challenging. Typically the best course of action is to create a separate GUI based script and incorporate the code from the command-line based script.

To start this process, create a program that will generate a window that has the title of "Process Data". At this point the program shouldn't do anything except provide a window.

Save this program as parse8.pl.